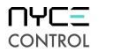

# **INSTALL DEVICE DRIVER and IDENTIFY DEVICE**

### **Install the DEVICE DRIVER:**

- NCZ-3043 Driver is named **MotionSensor** zb nyce 3043.c4i
- Download driver from **www.nycecontrol.com/support** or from Control4's online database
- Copy the driver to My Documents\Control4\Drivers
- Open Composer and add the device to the project (Manufacturer = "Nyce Control") LED

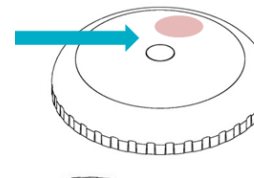

## **Identify the DEVICE:**

- $\bullet$  Identify the device by pressing the small button 4 times, **ecologies** green LED flashes should appear, while the Composer identify window is open.
- After a few seconds,  $\bullet \bullet$  green LED flashes should appear.
- The device's 64-bit address should appear in the Composer identify window's text box. Button

NCZ-3043 Ceiling Motion Sensor Quick Install Guide revision 01.00 ©2007-2012

UACE CONTROL

## **INSTALL DEVICE DRIVER and IDENTIFY DEVICE**

#### **Install the DEVICE DRIVER:**

- NCZ-3043 Driver is named **MotionSensor** zb nyce 3043.c4i
- Download driver from **www.nycecontrol.com/support** or from Control4's online database
- Copy the driver to My Documents\Control4\Drivers
- Open Composer and add the device to the project (Manufacturer = "Nyce Control") LED

### **Identify the DEVICE:**

- Identify the device by pressing the small button 4 times, **ecologies** green LED flashes should appear, while the Composer identify window is open.
- After a few seconds,  $\bullet \bullet$  green LED flashes should appear.
- The device's 64-bit address should appear in the Composer identify window's text box. The state of the Button

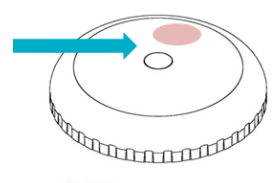

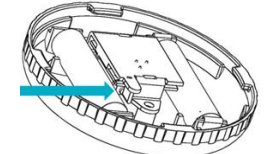

NCZ-3043 Ceiling Motion Sensor Quick Install Guide revision 01.00 ©2007-2012

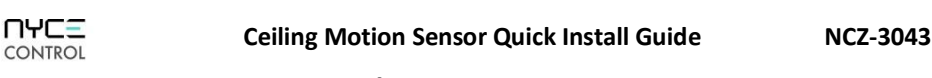

## **INSTALL DEVICE DRIVER and IDENTIFY DEVICE**

#### **Install the DEVICE DRIVER:**

- NCZ-3043 Driver is named **MotionSensor** zb nyce 3043.c4i
- Download driver from **www.nycecontrol.com/support** or from Control4's online database
- Copy the driver to My Documents\Control4\Drivers
- Open Composer and add the device to the project (Manufacturer = "Nyce Control") LED

#### **Identify the DEVICE:**

- $\bullet$  Identify the device by pressing the small button 4 times, **ecologies** green LED flashes should appear, while the Composer identify window is open.
- After a few seconds,  $\bullet \bullet$  green LED flashes should appear.
- The device's 64-bit address should appear in the Composer identify window's text box. Button

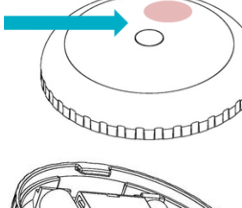

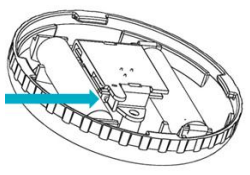

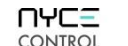

**Ceiling Motion Sensor Quick Install Guide NCZ-3043**

## **INSTALL DEVICE DRIVER and IDENTIFY DEVICE**

#### **Install the DEVICE DRIVER:**

- NCZ-3043 Driver is named **MotionSensor** zb nyce 3043.c4i
- Download driver from **www.nycecontrol.com/support** or from Control4's online database
- Copy the driver to My Documents\Control4\Drivers
- Open Composer and add the device to the project (Manufacturer = "Nyce Control") LED

#### **Identify the DEVICE:**

- Identify the device by pressing the small button 4 times, **ecologies** green LED flashes should appear, while the Composer identify window is open.
- After a few seconds,  $\bullet \bullet$  green LED flashes should appear.
- The device's 64-bit address should appear in the Composer identify window's text box. Button

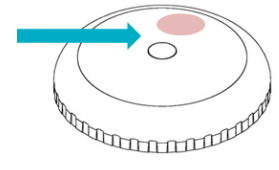

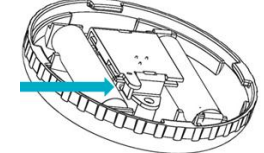

NCZ-3043 Ceiling Motion Sensor Quick Install Guide revision 01.00 ©2007-2012

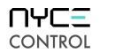

6 times

10 times

**NORMAL OPERATION**

 $\bullet$  red  $\bullet$  green

 $\bullet$  green  $\bullet$  red

Leave Leave Successful<br>Leave

**O** red ..... green

**v**ellow  $\bullet\bullet$  $\bullet\bullet\bullet$ 

**O** red Motion Detected

Not Joined Joined

Join Successful Join Unsuccessful

Leave (if joined) and Defaults Restored

Unsupported Command Network Error, retry Device Busy

**Button Press LED w/Press Action LED Response Description**

Network Status

Network

Restore Defaults

No Action

Network Join

**UACE CONTROL** 

**Ceiling Motion Sensor Quick Install Guide NCZ-3043**

## **PRODUCT FUNCTION + LED INDICATORS**

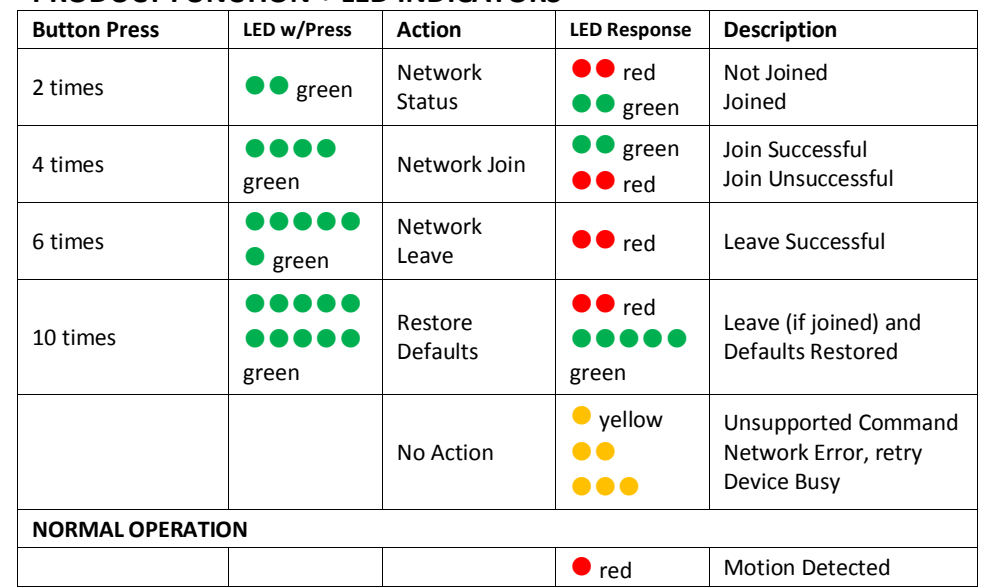

#### **UACE** CONTROL

**Ceiling Motion Sensor Quick Install Guide NCZ-3043**

# **PRODUCT FUNCTION + LED INDICATORS**

**PRODUCT FUNCTION + LED INDICATORS**

green

..... green

..... ..... green

2 times  $\bigcup$   $\bigcirc$  green

4 times **0000** 

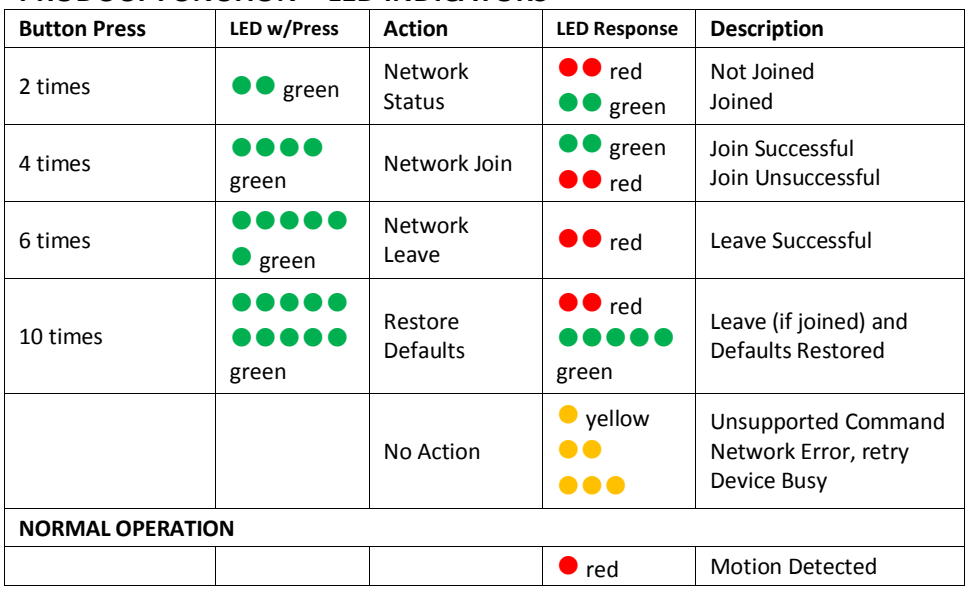

#### **UACE** CONTROL

## **Ceiling Motion Sensor Quick Install Guide NCZ-3043**

## **PRODUCT FUNCTION + LED INDICATORS**

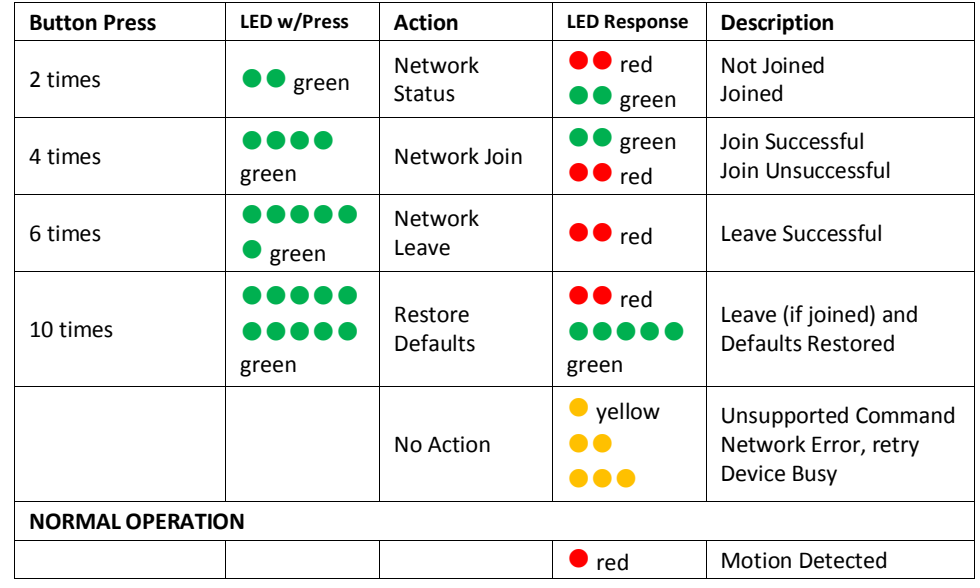